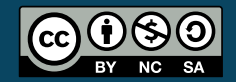

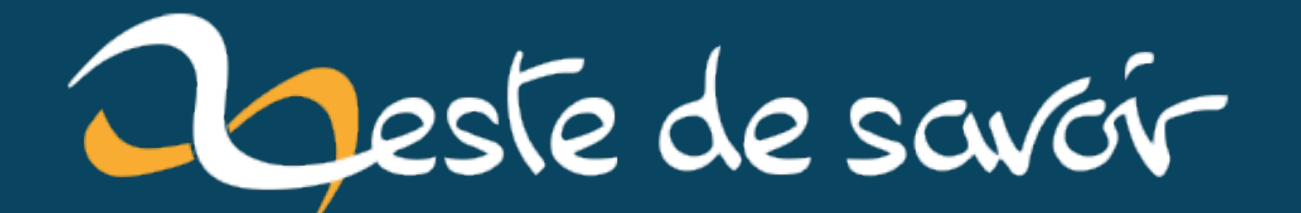

# **Traefik v2 HTTPS (SSL) en localhost**

**17 septembre 2020**

## **Table des matières**

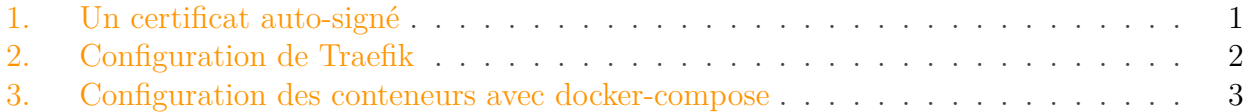

Souhaitant pouvoir bénéficier d'un reverse-proxy avec support du SSL lors de mes développements (donc sur une machine en local), je me suis heurté à quelques petites difficultés sur la configuration de Traefik. On trouve en effet, facilement des ressources pour la première version de Traefik, mais depuis les 26 août, Traefik est passé en 2.X.X. Ainsi, les configurations de la 1.X.X ne sont plus entièrement applicables pour cette nouvelle version.

Ce billet a pour but de te fournir une configuration minimale te permettant de pouvoir bénéficier du SSL en local avec Traefik, en utilisant Docker.

#### **TL ;DR**:

Un petit projet minimal est disponnible sur mon  $G$ itHub  $\sigma$ .

### <span id="page-2-0"></span>**1. Un certificat auto-signé**

Pour avoir dur SSL en localhost, il n'est pas possible d'utiliser let's encrypt. Il faudra passer par un certificat auto-signé. Pour faciliter tout cela, tu peux utiliser micert  $\mathcal{C}$ , un utilitaire permettant de créer des certificats auto-signés pour ses domaines et de les approuver pour ne pas avoir le vilain message des navigateurs.

Une fois installé, il faut exécuter la commande suivante pour créer une autorité de confiance local, qui nous servira pour signer nos certificats:

```
1 mkcert -install
```
Maintenant, imaginons que nous souhaitons avoir des certificats pour docker.localhost et domain. local (et leurs sous-domaines), nous pouvons généré un des certificats signé avec notre autorité de confiance local ainsi:

```
1 # On créer un répertoire qui va contenir nos certificats
2 mkdir certs
3
4 # Puis on créer les certificats
```

```
mkcert -cert-file certs/local-cert.pem -key-file
    certs/local-key.pem "docker.localhost" "*.docker.localhost"
    "domain.local" "*.domain.local"
```
Note: pour les certificats wildcards (des sous-domaines), il ne support que le niveau de wildcard que l'on met. Autrement dit, si je prends par exemple \*.docker.localhost, le certificat fonctionnera pour foo.docker.localhost, bar.docker.localhost, etc. mais pas pour foo.bar.docker.localhost.

Nous avons maintenant des certificats prêts à l'emploi pour notre dev.

## <span id="page-3-0"></span>**2. Configuration de Traefik**

À présent, passons à la configuration de Traefik. Ici rien de bien compliquer, il suffit de bien [lire](https://docs.traefik.io/) [la doc](https://docs.traefik.io/)  $\mathbb{C}$ . Pour t'éviter trop de lecture, voici un résumé.

Traefik 2 fonctionne avec un système de configuration statique et dynamique. La configuration statique est chargée au démarrage, et tout changement dans cette configuration nécessitera un redémarrage de Traefik. La configuration dynamique quant à elle permet d'être changé à chaud.

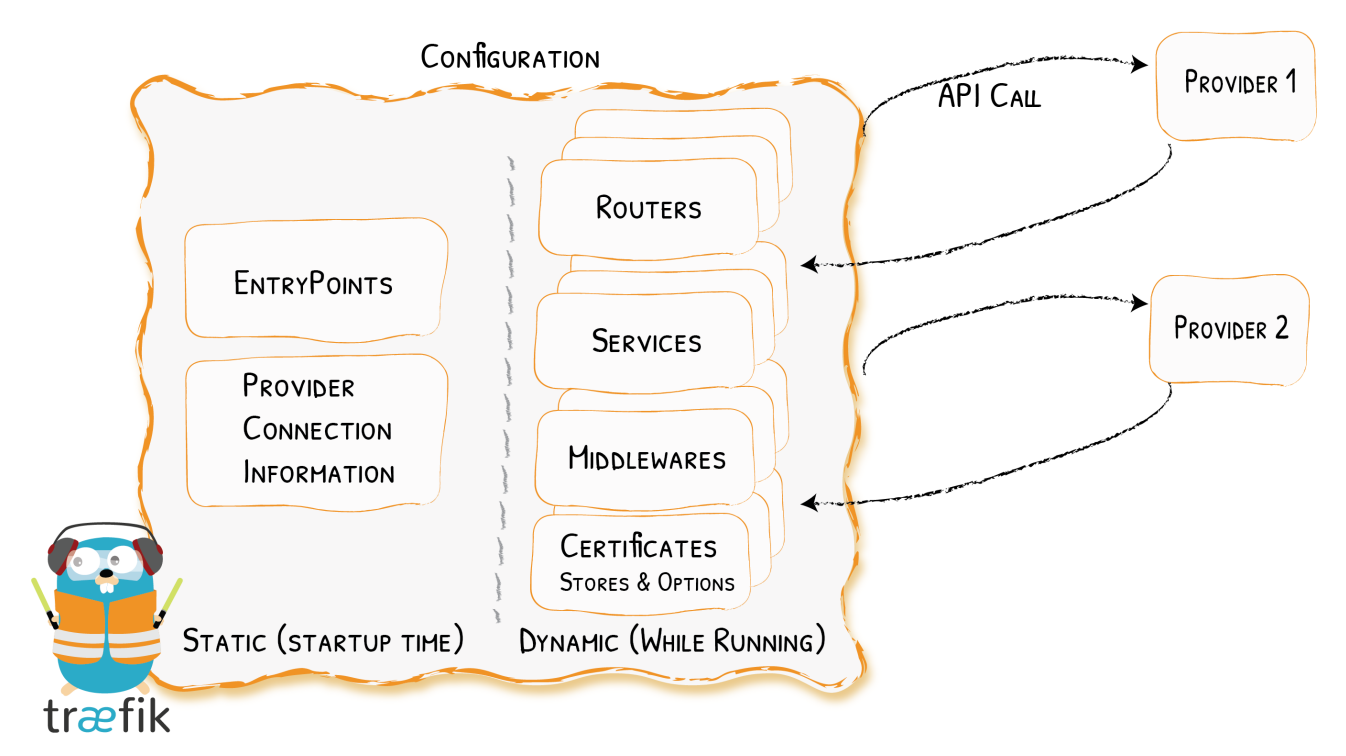

Figure 2.1. – Configuration statiquie et dynamique

#### 3. Configuration des conteneurs avec docker-compose

[Source](https://docs.traefik.io/getting-started/configuration-overview/)  $\sigma$  de l'image.

?

Qu'est-ce qui change par rapport à la V1?

Dans le [guide de migration](https://docs.traefik.io/migration/v1-to-v2/#http-to-https-redirection-is-now-configured-on-routers)  $\vec{c}$  il est dit que la configuration du SSL est déplacée de l'*entrypoint* au *router*.

Voici la configuration statique:

```
1 # On créer un répertoire qui va contenir nos certificats
2 mkdir certs
3
4 # Puis on créer les certificats
5 mkcert -cert-file certs/local-cert.pem -key-file
      certs/local-key.pem "docker.localhost" "*.docker.localhost"
      "domain.local" "*.domain.local"
```
Comme on peut le constater, on force une redirection de HTTP sur HTTPS.

Au niveau de la configuration dynamique nous avons ceci:

```
1 # On créer un répertoire qui va contenir nos certificats
2 mkdir certs
3
4 # Puis on créer les certificats
5 mkcert -cert-file certs/local-cert.pem -key-file
      certs/local-key.pem "docker.localhost" "*.docker.localhost"
      "domain.local" "*.domain.local"
```
Ici, on spécifie le certificat à utiliser pour le SSL, et on rajoute la configuration d'un router nommé "traefik". Cela évitera d'avoir à le faire dans le docker-compose.yml

### <span id="page-4-0"></span>**3. Configuration des conteneurs avec docker-compose**

Maintenant qu'on a des certificats auto-signés et qu'on a configuré Traefik, il est temps de s'attaquer à la configuration de nos conteneurs pour qu'ils puissent être accessible depuis Traefik.

Dans un premier temps, nous allons créer un réseau docker pour notre proxy :

```
docker network create proxy
```
Je me suis basé sur l'exemple de base de la doc de Traefik pour l'exemple:

```
1 # docker-compose.yml
2 version: '3'
3
4 services:
5 reverse-proxy:
6 image: traefik:v2.3
7 container name: traefik
8 restart: unless-stopped
9 security_opt:
10 - no-new-privileges:true
11 ports:
12 # Web
13 - 80:80
14 - 443:443
15 volumes:
16 - /var/run/docker.sock:/var/run/docker.sock:ro
17 # On map la conf statique dans le conteneur
18 - ./traefik/traefik.yml:/etc/traefik/traefik.yml:ro
19 # On map la conf dynamique statique dans le conteneur
20 - ./traefik/config.yml:/etc/traefik/config.yml:ro
21 # On map les certificats dans le conteneur
22 - ./certs:/etc/certs:ro
23 networks:
24 - proxy
25 labels:
26 # Permettre à ce conteneur d'être accessible par traefik
27 # Pour plus d'information, voir :
           https://docs.traefik.io/providers/docker/#exposedbydefault
28 - "traefik.enable=true"
29 | # Utilise la configuration du routeur "traefik" définie dans
           le fichier de configuration dynamique :
           ./traefik/config.yml
30 - "traefik.http.routers.traefik=true"
31
32 whoami:
33 image: containous/whoami
34 container_name: whoami
35 security_opt:
36 - no-new-privileges:true
37 labels:
38 - "traefik.enable=true"
39 # URL pour accéder à ce conteneur
40"traefik.http.routers.whoami.rule=Host(`whoami.docker.localhost`)"
41 # Activation de TLS
42 - "traefik.http.routers.whoami.tls=true"
43 # Si le port est différent de 80, utilisez le service
           suivant:
```

```
44 #
           "traefik.http.services.<service_name>.loadbalancer.server.port=<port
45 networks:
46 - proxy
47
48 networks:
49 proxy:
50 external: true
```
Il suffit ensuite de démarrer nos conteneurs avec docker-compose -f docker-compose.yml up et le tour est joué!

Vous pouvez accéder au dashboard de Træfik via l'URL suivante: [traefik.docker.localhost](https://traefik.docker.localhost) $\mathbb C$ .

Et vous pouvez accéder à l'example (whoami) via l'URL suivante: [whoami.docker.localhost](https://whoami.docker.localhost)  $\sigma$ 

C'est tout pour ce billet. De ce simple exemple tu pourras ensuite y intégrer toute ta constellation de conteneurs sans trop de difficulté.

Et garder à l'esprit que vous pouvez également mapper du TCP et de l'UDP avec Træfik.